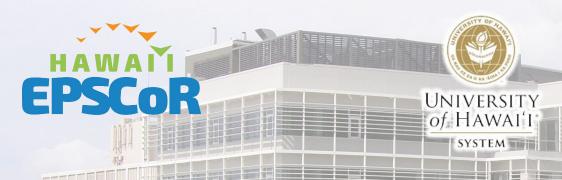

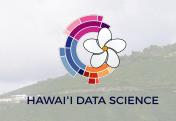

### Jetstream 2 NSF's Next Generation of Cloud Computing

Dr. Sean Cleveland

Associate Director of Cyberinfrastructure

2023-04-14

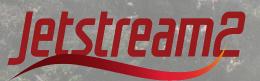

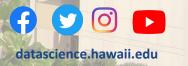

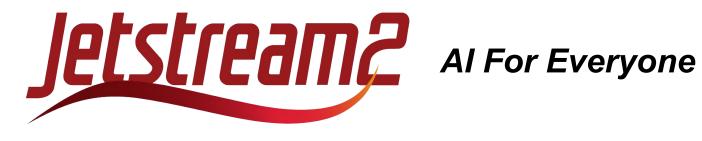

- The system is designed to be user-friendly for researchers who have limited experience with high performance computing (HPC) or cloud computing.
- It serves academic communities with no access to such resources
- It provides a uniquely flexible environment for researchers looking to take advantage of the latest cloud-native approaches.
- Also available for Education use it for courses!

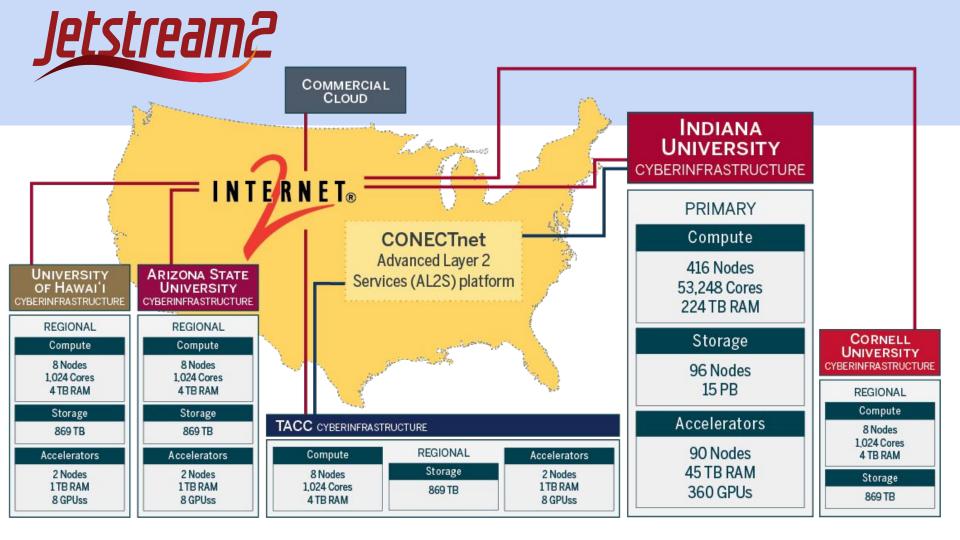

### **Accessing Jetstream2**

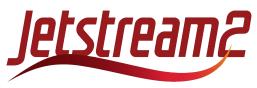

Go To <a href="https://jetstream-cloud.org/">https://jetstream-cloud.org/</a>

BUT before you can use Jetstream2 you must first get an Access ID an Allocation is required...

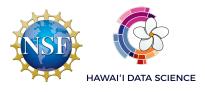

#### What is Access?

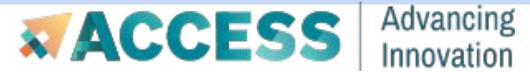

Provides Access to National Advanced Computing Resources <a href="https://access-ci.org/">https://access-ci.org/</a>

The NSF's ACCESS (Advanced Cyberinfrastructure Coordination Ecosystem: Services & Support) program builds upon the successes of the 11-year XSEDE project, while also expanding the ecosystem with capabilities for new modes of research and further democratizing participation.

### **Getting an ACCESS ID**

In order to Apply for an allocation OR be able to login to any resources an Access ID is required.

Go To <a href="https://identity.access-ci.org/new-user">https://identity.access-ci.org/new-user</a>

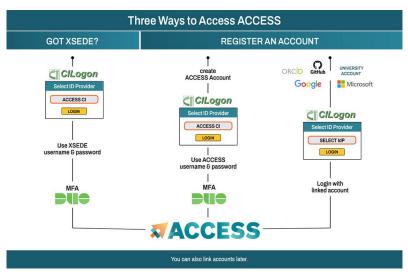

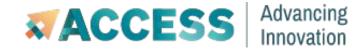

### **Getting Your Own Allocation**

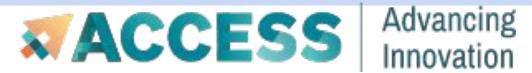

https://access-ci.org/

Applying for an allocation is like applying for a small grant that provides computational resources.

The first level of application "Explore ACCESS" is a single form and only takes a few minutes approval comes at the longest in a few days. ~\$40,000 worth of cloud resources for a few minutes of effort.

#### **Use Someone Else's Allocation**

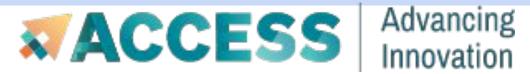

https://access-ci.org/

If a collaborator or other person in your group has an existing Access Allocation you can request that your Access ID be added to their allocation and you will then be able to use the resources associated with that allocation.

### Login to Jeststream2 <a href="https://jetstream-cloud.org/">https://jetstream-cloud.org/</a>

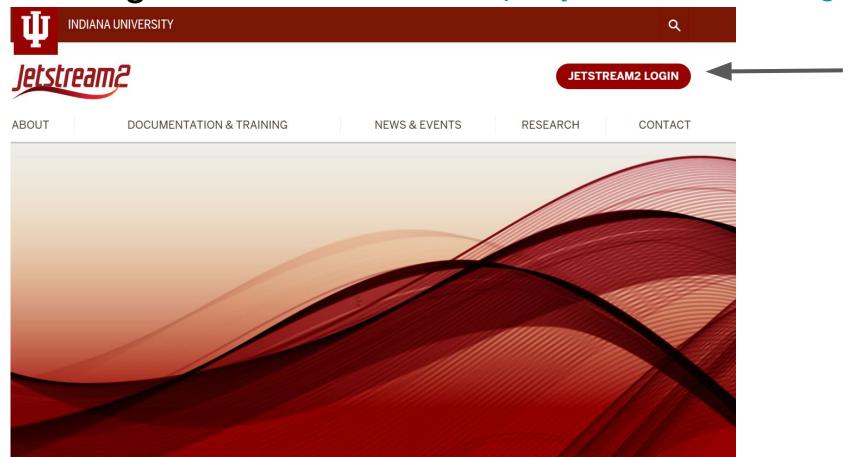

# Select your Identify Provider - Most likely you will choose "ACCESS CI (XSEDE)"

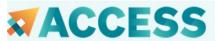

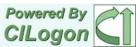

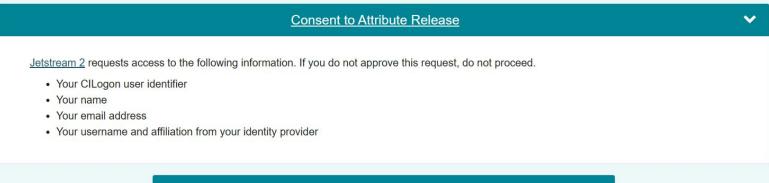

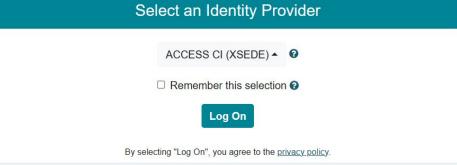

### Use you ACCESS ID and Password to complete logging in.

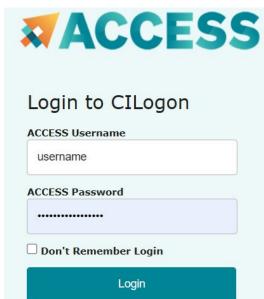

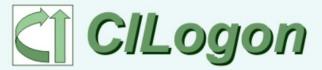

CILogon facilitates secure access to CyberInfrastructure (CI).

▲ If you had an XSEDE account, please enter your XSEDE username and password for ACCESS login

- > Register for an ACCESS Account
- > Forgot your password?
- > Need Help?

# Complete the two-factor authentication challenge - most likely Duo

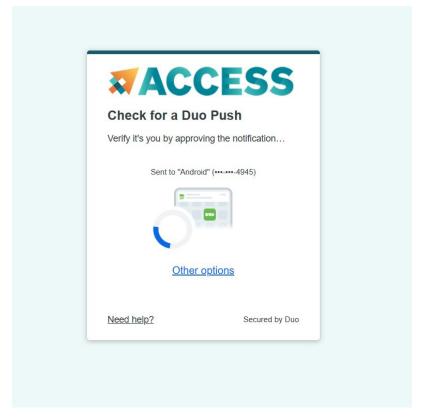

#### After Successful Login You Will See The Exosphere Interface

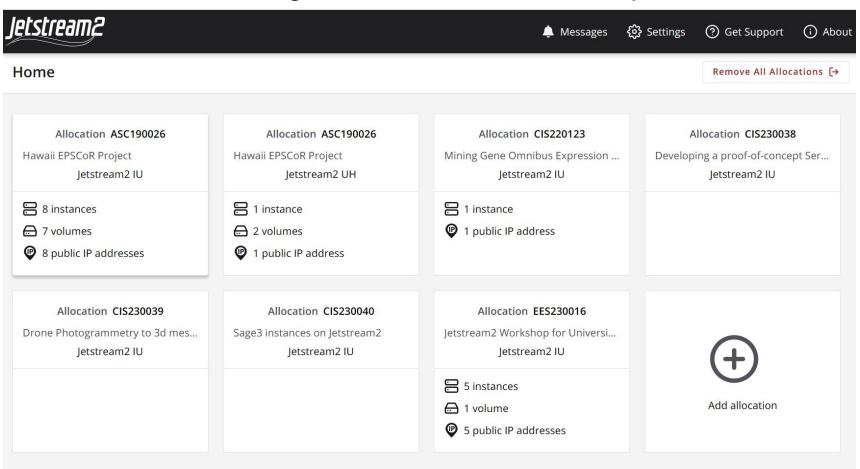

#### If you don't see an Allocation "Card" clik "Add Allocation"

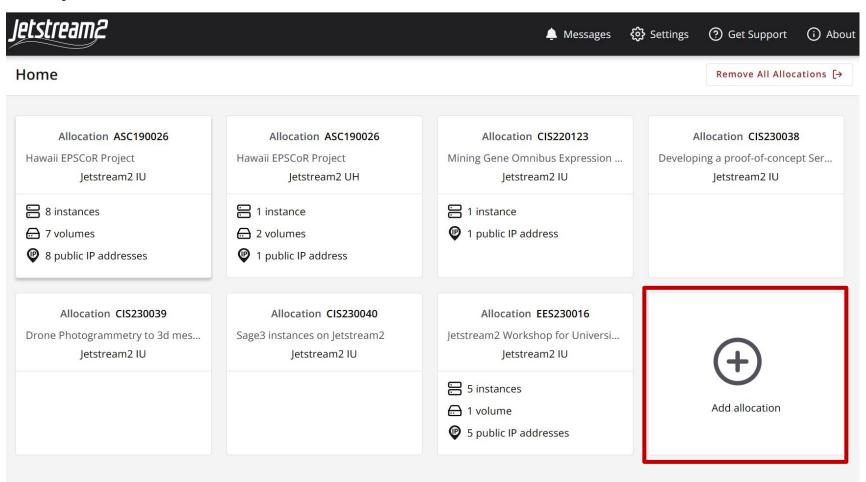

Now you can select to add your Access Allocation by clicking "Add ACCESS Account" - you may be required to login to ACCESS to choose an allocation.

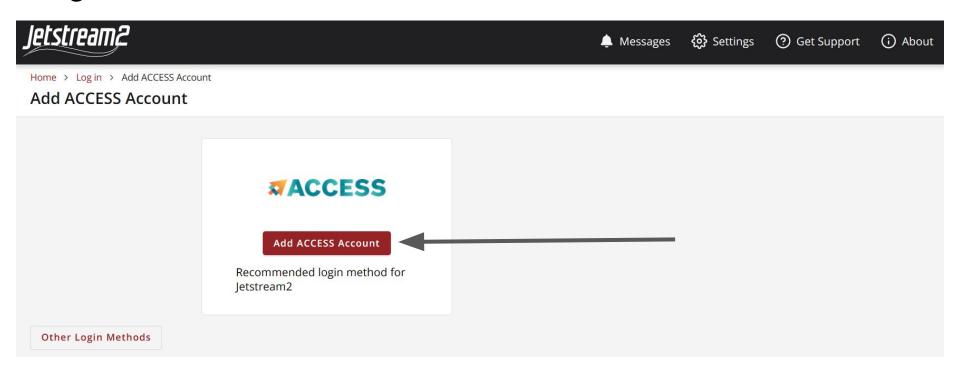

Select the region that Jetstream2 should use your allocation in. "IU - Indiana University" should be the region unless you have requested or been invited to use a different region.

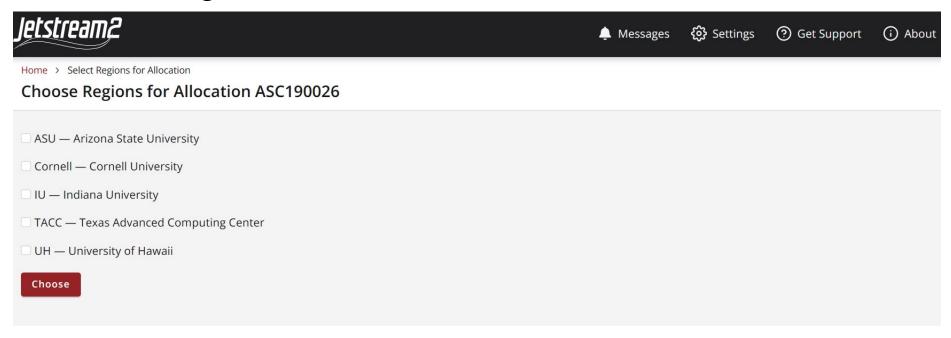

# Select your Identify Provider - Most likely you will choose "ACCESS CI (XSEDE)"

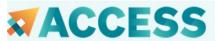

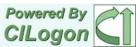

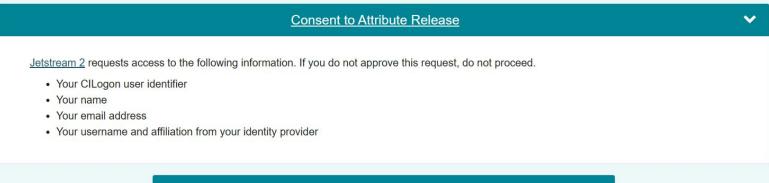

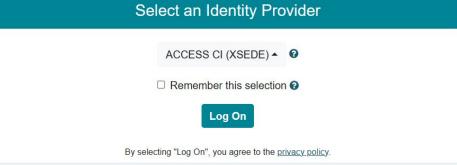

### Use you ACCESS ID and Password to complete logging in.

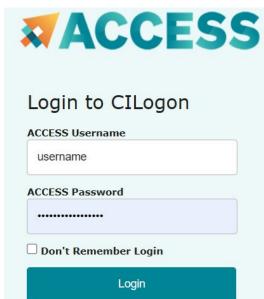

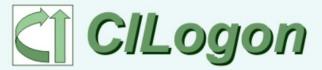

CILogon facilitates secure access to CyberInfrastructure (CI).

▲ If you had an XSEDE account, please enter your XSEDE username and password for ACCESS login

- > Register for an ACCESS Account
- > Forgot your password?
- > Need Help?

# Complete the two-factor authentication challenge - most likely Duo

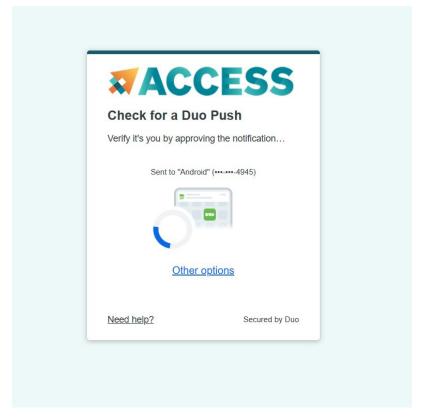

#### Select with Allocation(s) to use. And click "Choose"

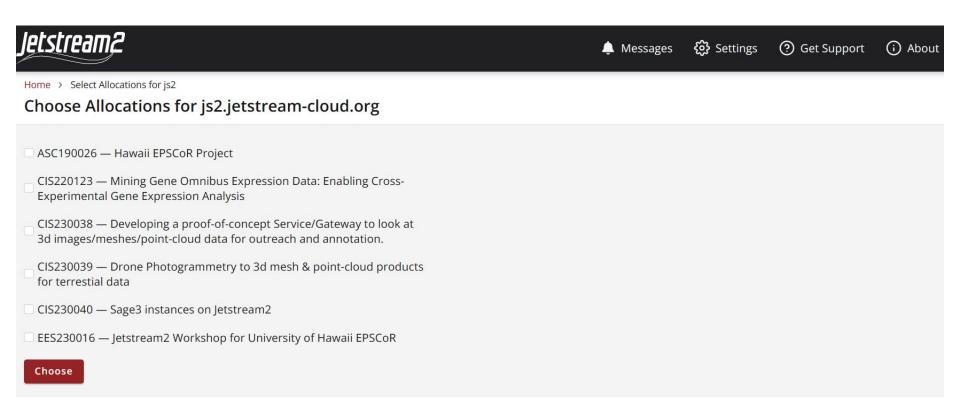

Now your allocations should appear as "Card" and you can Click on the Allocation Card you with to manage virtual machines within.

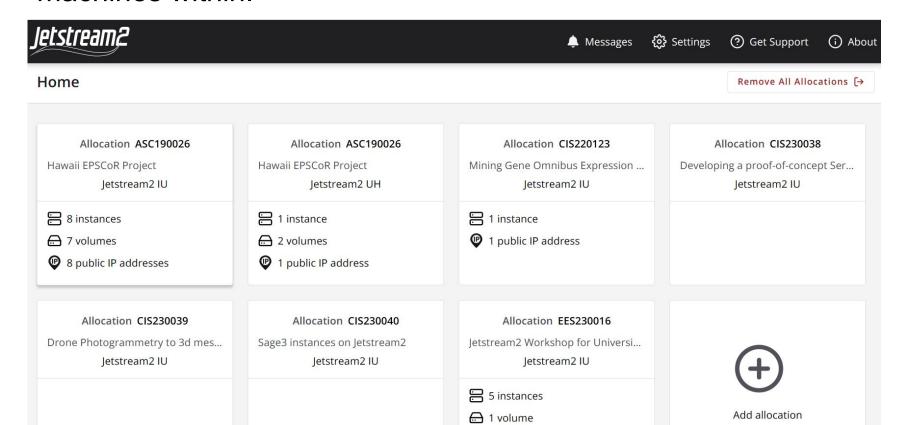

# See Walkthrough introduction video for the rest of "Getting Started"

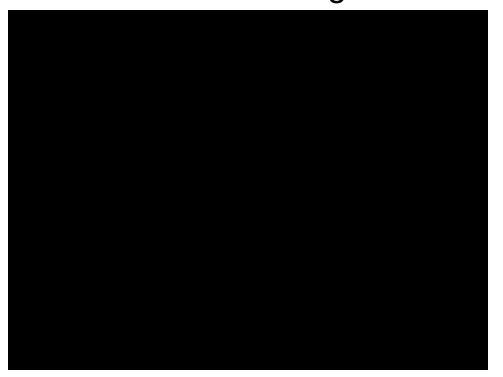